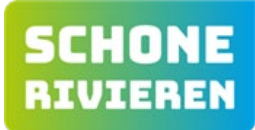

Je onderzoeksgebied is ingetekend in *GeoWeb*, een online kaart. Als je op de link in de informatiemail klikt, verschijnt jouw gebied in beeld.

Het kan zijn dat er een rood vlak over je gebied heen staat (dit zijn de ingetekende gebieden voor de opruimacties die na de monitoring plaatsvinden). Om dit vlak onzichtbaar te maken, doe je het volgende:

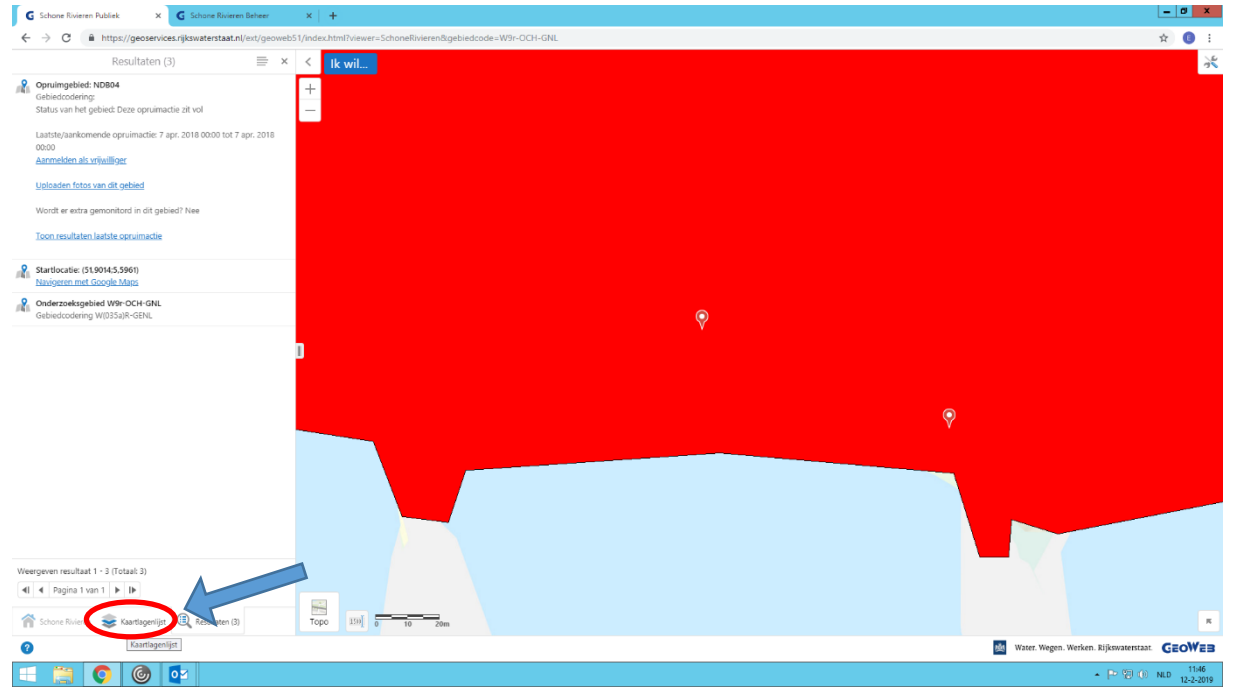

1. Klik linksonder op *Kaartlagenlijst*

2. Klik het vinkje bij *Schone Rivier Gebieden* weg. Als het goed is verschijnt nu jouw **gele** onderzoeksgebied in beeld.

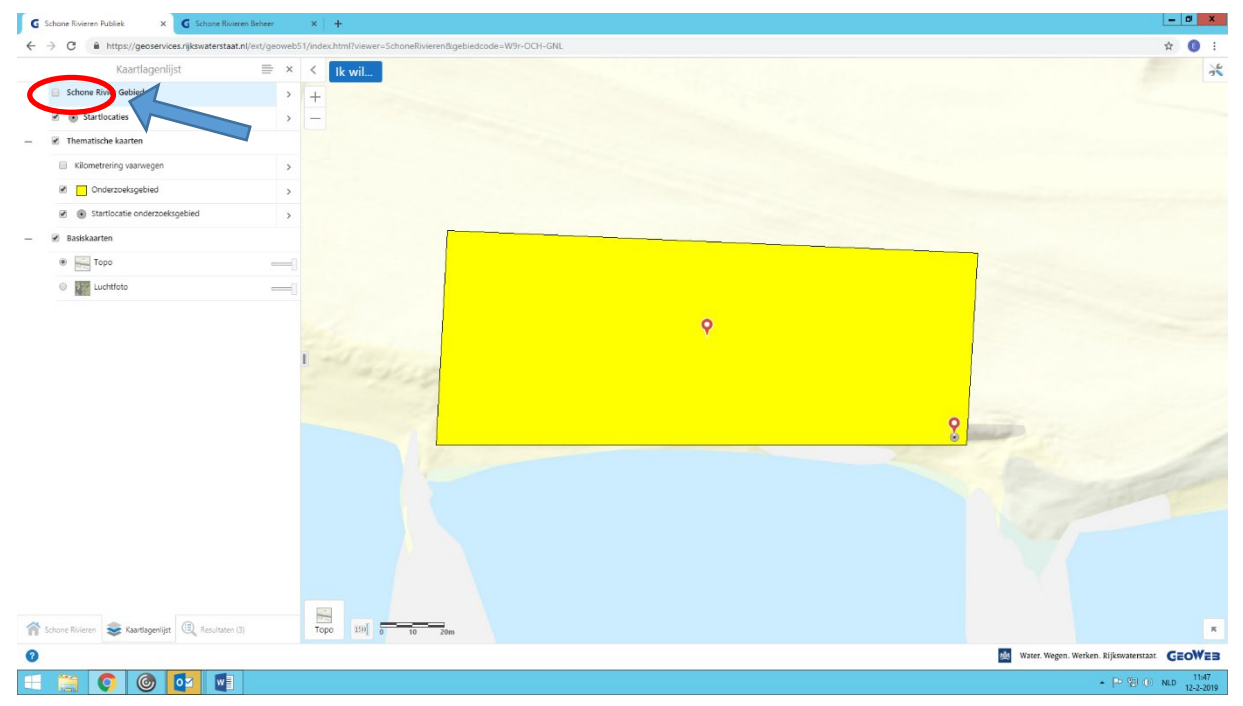

3. Door uit te zoomen zie je waar jouw gebied zich bevindt langs de rivier. Succes met het onderzoek!